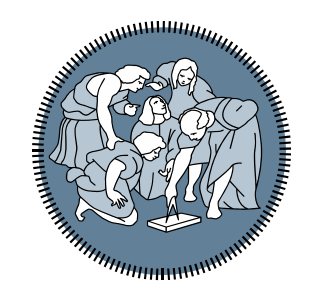

## **POLITECNICO MILANO 1863**

#### **Tring 1: Matrini sotto in the south of the south of the south of the south of the south of the south of the south of the south** *Laboratorio 4: Matrici e vettori*

*Ing. Andrea Mazzoleni*

Step 1A: Popolare una matrice con le tabelline da 1 a 10 e stamparla in Command Window.

- Step 1B: Popolare una matrice 10x10 con i valori 0 e 1, come una scacchiera. Stampare a video la matrice.
- Step 1C: Popolare una matrice 2x2 con i valori numerici, 'valore per valore. Ovvero il programma chiede di inserire un valore alla volta.

Step 1D: Popolare una matrice 2x2 con i valori numerici, in un 'colpo solo'. Ovvero l'utente inserisce la matrice completa tra parentesi quadre

Step 2: Inserire una matrice come input e verificare che la matrice inserita sia simmetrica. Il programma visualizza un messaggio di errore se, al termine dell'inserimento, la matrice non è simmetrica.

- Versione 1: la matrice viene inserita in un 'colpo solo'
- Versione 2: la matrice viene inserita 'valore per valore'

Step 3: Partendo dal programma sviluppato allo step 2 (versione 2), chiedere come input una matrice e controllare che l'elemento sia pari e positivo.

> Se l'elemento inserito non rispetta la condizione, il programma visualizza un messaggio d'errore e chiede di reinserire il valore

Step 4: Partendo dal programma sviluppato allo step 3, chiedere come input una matrice e controllare che il valore non compaia nella stessa riga.

> Se l'elemento inserito compare sulla medesima riga di inserimento, il programma visualizza un messaggio d'errore e chiede di reinserire il valore

Step 5: A partire dal programma sviluppato allo step 4, inserire un ulteriore controllo: controllare che il valore inserito con compaia nei valori precedenti e, in caso di errore, chiedere di reinserire il valore.